# **Краткое руководство по эксплуатации и работе преобразователя по ПИД-регулятору.**

#### Предисловие:

Для частотных преобразователей ESQ-230 мощностью менее 18,5 кВт обозначение группы параметров начинается на «Р», то есть:  $P1$ ,  $P2$ , ...,  $P8$ ,  $P9$ ,  $PA$ ,  $PB$  и так далее. Для частотных преобразователей ESQ-230 мощностью более 18,5 кВт обозначение группы параметров начинается на «F», то есть: F1, F2, ..., F8, F9, FA, FB и так далее.

### **1. Подключение силовых кабелей к ЧП:**

Чтобы подключить питание к частотному преобразователю необходимо воспользоваться входными клеммами **R,S,T**. Для подключения электродвигателя воспользуйтесь выходными клеммами **U,V,W**. Необходимо заземлить как частотный преобразователь, так и двигатель. Заземление подключите на клемму

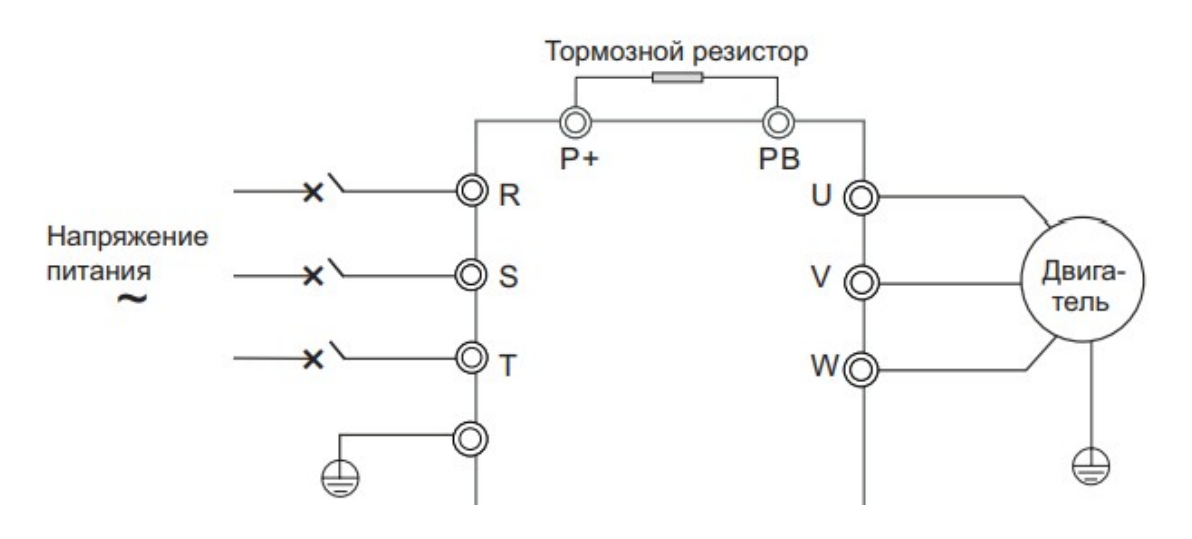

Рис. 1 Схема подключения.

### **2. Установка параметров, необходимых для работы:**

1) Параметр задания команды P(F)0-02:

- 0: запуск с кнопки «Пуск» на лицевой панели частотного
- преобразователя.
- 1: запуск частотного преобразователя с помощью выходных клемм.
- 2: запуск частотного преобразователя с помощью протокола передачи данных.

2) Способ задания частоты P(F)0-03:

- 0: Цифровое задание (изменение задания кнопками больше/меньше не сохраняется при отключении питания)
- 1: Цифровое задание (изменение задания кнопками больше/меньше сохраняется при отключении питания)
- 2: Аналоговый вход AI1
- 3: Потенциометр встроенного пульта
- 4: Потенциометр внешнего пульта
- 5: Импульсный вход HDI (DI5)
- 6: Многоскоростной режим
- 7: Простой ПЛК
- 8: ПИД-регулирование
- 9: Протокол связи

Для частотного преобразователя мощностью более 18,5 кВт значение параметра F0-03=3 изменяется на 4!

- 3) Выбор типа сигнала аналогового входа AI1 P(F)4-39:
	- $0 \text{Bxod H}$ апряжения (0-10 В)
	- $1 -$  Токовый вход (4-20 мА)
- 4) Минимум входа AI1 P(F)4-13:
	- Для сигнала 4-20 мА нужно прописать 2.00
	- Для сигнала 0-20 мА нужно прописать 0.00
- 5) Выбор источника задания ПИД-уставки P(F)A-00 :
	- 0: Клавиатура (PA-01)
	- 1: Аналоговый вход AI1
	- 2: Потенциометр встроенного пульта
	- 3: Потенциометр внешнего пульта
	- 4: Импульсный вход HDI (DI5/X5)
	- 5: Протокол связи
	- 6: Многоскоростной режим
- 6) Выбор канала обратной связи P(F)A-02:
	- 0: Аналоговый вход AI1
	- 1: Потенциометр встроенного пульта (AI2)
	- 2: Потенциометр внешнего пульта
	- 3: AI1-AI2
	- 4: Импульсный вход HDI (DI5/X5)
	- 5: Протокол связи
	- $6: AI1+AI2$
	- 7:  $MAX(|A11|, |A12|)$
	- 8: MIN( $|AI1|, |AI2|$ )
- 7) Задание ПИД-регулятора P(F)A -01:

```
0-100,00%
```
## **3. Установка параметров мотора:**

- Р(F)1-01 Номинальная мощность электродвигателя
- P(F)1-02 Номинальное напряжение двигателя
- P(F)1-03 Номинальный ток двигателя.
- Р(F)1-04 Номинальная частота двигателя.
- P(F)1-05 Номинальная скорость вращения двигателя.
- Р(F)1-37 автонастройка двигателя:
	- 1 Автонастройка без вращения
	- 2 Автонастройка с вращением

### ПРИМЕР:

Датчик давления с диапазоном работы 0-16 бар, тип сигнала 4-20 мА, требуется выставить задание ПИД на давление 8 бар. Тогда

- $P(F)4-39=1$
- $P(F)4-13=2.00$
- $P(F)A-02=0$
- $P(F)A-01=50.00$

### **4. Подключение датчика к внешним клеммам:**

Если датчик «двухпроводный» и имеет напряжение питание 24 В, то «+» датчика необходимо подключить на клемму 24V, а второй провод подключить на клемму аналогового входа AI1.

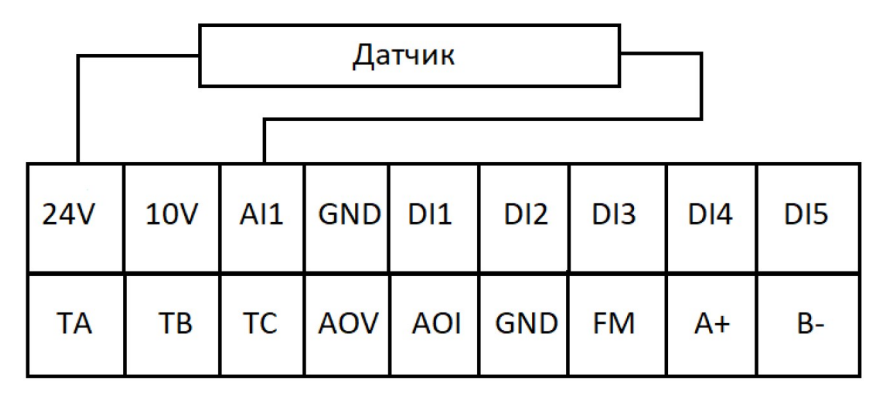

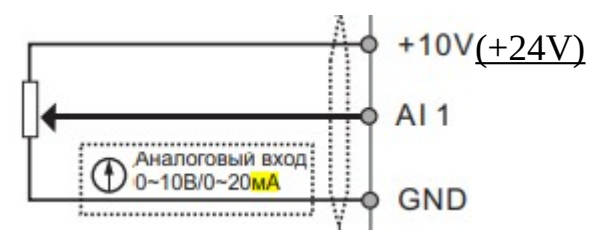

#### Примечание:

Если поддержание заданного давления осуществляется некорректно, осуществите настройку Пропорциональной, Интегральной и Дифференциальной (П, И, Д) составляющей. Ниже приведены условия, при которых настройка будет эффективна:

- Реакция на изменение медленная, даже при изменении уставки. → Увеличьте значение П [P(F)A-05 ].
- Реакция на изменение быстрое, но не стабильное. → Уменьшите значение П [P(F)A-05]
- Трудно поддержать заданное значение в соответствии с заданной уставкой. → Уменьшите значение И [P(F)A-06]
- Заданное значение, а так же контролируемая переменная нестабильны. → Увеличьте значение И [P(F)A-06]
- Реакция медленная, даже при увеличении П. → Увеличьте Д [P(F)A-07]
- Присутствуют колебания, даже при увеличении П. → Уменьшите Д [P(F)A-07]

### Примечание:

В случае неудачного программирования функций частотного преобразователя не расстраивайтесь. Вы всегда можете вернуться к заводским параметрам. Для этого выберите параметр P(F)P-01 установите 1 и нажмите ВВОД(ENTER). Если вам необходим более широкий функционал частотного преобразователя, обратитесь к полной инструкции.